# **HANDBUCH**

**WCS-CG310 WCS-Interfacemodul CANopen**

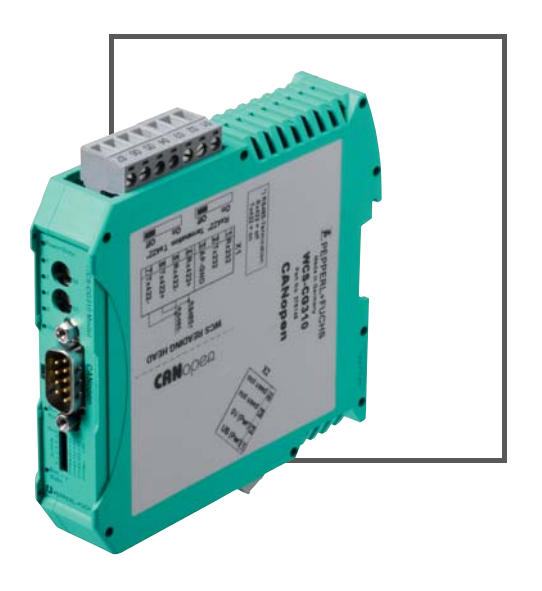

**CANopen** 

 $C<sub>f</sub>$ 

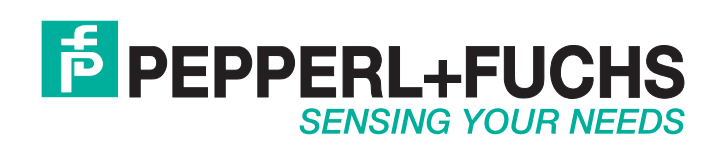

Es gelten die Allgemeinen Lieferbedingungen für Erzeugnisse und Leistungen der Elektroindustrie, herausgegeben vom Zentralverband Elektroindustrie (ZVEI) e.V. in ihrer neusten Fassung sowie die Ergänzungsklausel: "Erweiterter Eigentumsvorbehalt".

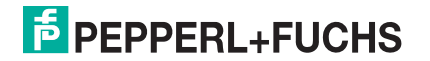

# **WCS-CG310**

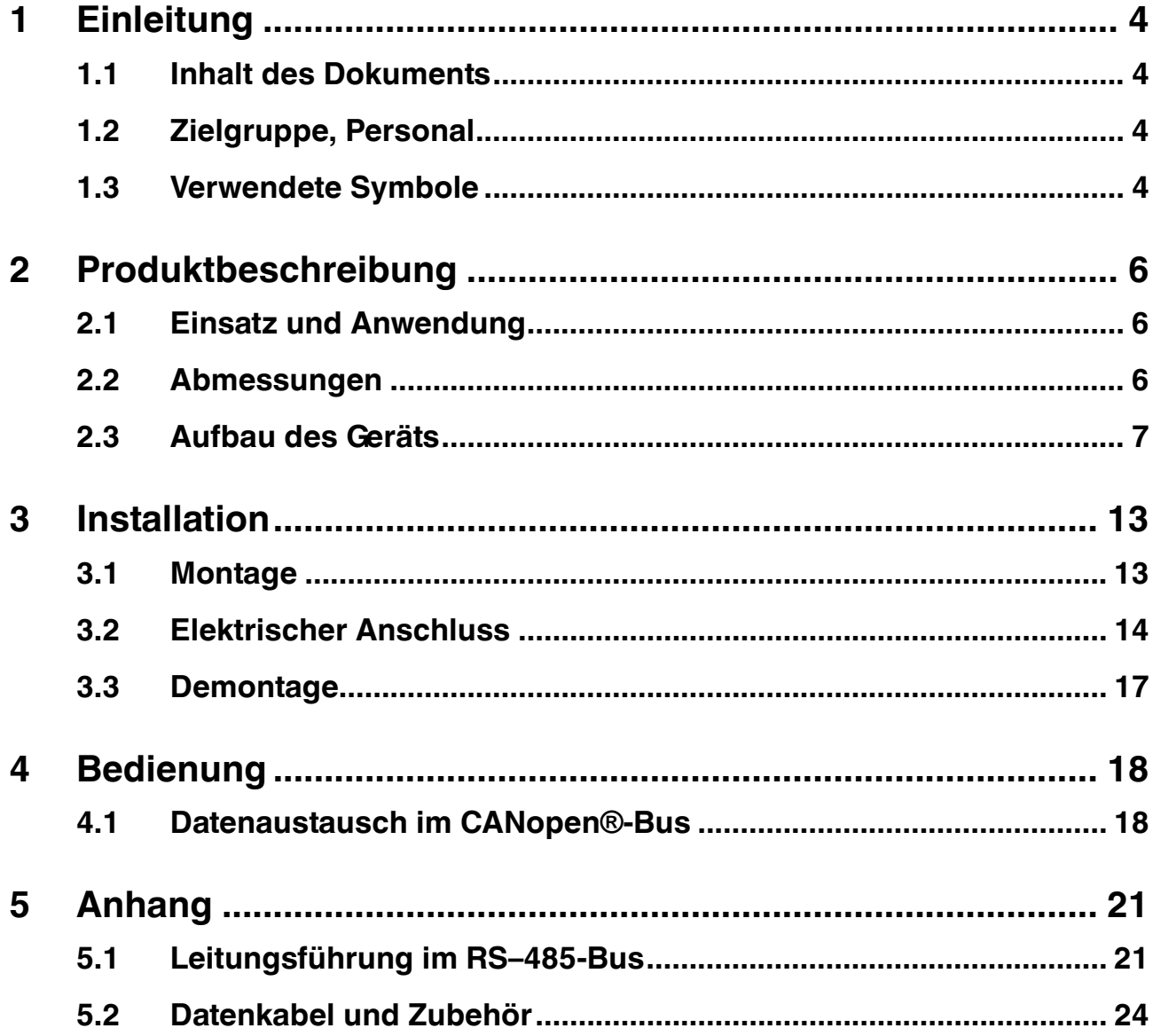

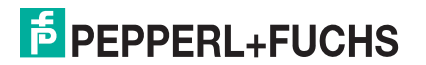

# 1 Einleitung

# 1.1 Inhalt des Dokuments

<span id="page-3-1"></span><span id="page-3-0"></span>Dieses Dokument beinhaltet Informationen, die Sie für den Einsatz Ihres Produkts in den zutreffenden Phasen des Produktlebenszyklus benötigen. Dazu können zählen:

- **Produktidentifizierung**
- **Lieferung, Transport und Lagerung**
- **Montage und Installation**
- Inbetriebnahme und Betrieb
- **Instandhaltung und Reparatur**
- **Störungsbeseitigung**
- **Demontage**
- **Entsorgung**

# П

#### *Hinweis!*

Entnehmen Sie die vollständigen Informationen zum Produkt der weiteren Dokumentation im Internet unter www.pepperl-fuchs.com.

Die Dokumentation besteht aus folgenden Teilen:

- **vorliegendes Dokument**
- **Datenblatt**

Zusätzlich kann die Dokumentation aus folgenden Teilen bestehen, falls zutreffend:

- **EU-Baumusterprüfbescheinigung**
- **EU-Konformitätserklärung**
- **Konformitätsbescheinigung**
- **Zertifikate**
- **Control Drawings**
- **Betriebsanleitung**
- <span id="page-3-2"></span>**weitere Dokumente**

#### 1.2 Zielgruppe, Personal

Die Verantwortung hinsichtlich Planung, Montage, Inbetriebnahme, Betrieb, Instandhaltung und Demontage liegt beim Anlagenbetreiber.

Nur Fachpersonal darf die Montage, Inbetriebnahme, Betrieb, Instandhaltung und Demontage des Produkts durchführen. Das Fachpersonal muss die Betriebsanleitung und die weitere Dokumentation gelesen und verstanden haben.

<span id="page-3-3"></span>Machen Sie sich vor Verwendung mit dem Gerät vertraut. Lesen Sie das Dokument sorgfältig.

### 1.3 Verwendete Symbole

Dieses Dokument enthält Symbole zur Kennzeichnung von Warnhinweisen und von informativen Hinweisen.

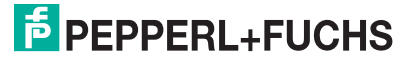

#### **Warnhinweise**

Sie finden Warnhinweise immer dann, wenn von Ihren Handlungen Gefahren ausgehen können. Beachten Sie unbedingt diese Warnhinweise zu Ihrer persönlichen Sicherheit sowie zur Vermeidung von Sachschäden.

Je nach Risikostufe werden die Warnhinweise in absteigender Reihenfolge wie folgt dargestellt:

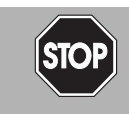

#### *Gefahr!*

Dieses Symbol warnt Sie vor einer unmittelbar drohenden Gefahr.

Falls Sie diesen Warnhinweis nicht beachten, drohen Personenschäden bis hin zum Tod.

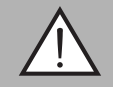

#### *Warnung!*

Dieses Symbol warnt Sie vor einer möglichen Störung oder Gefahr.

Falls Sie diesen Warnhinweis nicht beachten, können Personenschäden oder schwerste Sachschäden drohen.

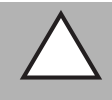

#### *Vorsicht!*

Dieses Symbol warnt Sie vor einer möglichen Störung.

Falls Sie diesen Warnhinweis nicht beachten, können das Produkt oder daran angeschlossene Systeme und Anlagen gestört werden oder vollständig ausfallen.

#### **Informative Hinweise**

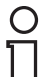

#### *Hinweis!*

Dieses Symbol macht auf eine wichtige Information aufmerksam.

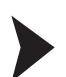

#### Handlungsanweisung

Dieses Symbol markiert eine Handlungsanweisung. Sie werden zu einer Handlung oder Handlungsfolge aufgefordert.

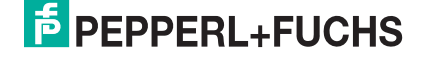

# 2 Produktbeschreibung

# 2.1 Einsatz und Anwendung

<span id="page-5-1"></span><span id="page-5-0"></span>Das WCS-CG310 dient als Schnittstelle zwischen WCS-Lesekopf und dem CAN-Bus. Die Daten zwischen dem WCS-Lesekopf bzw. den WCS-Leseköpfen und dem WCS-CG310 werden über die RS 485-Schnittstelle und vom WCS-CG310 zur Steuerung über das CANopen-Protokoll übertragen.

Sie können maximal 4 WCS-Leseköpfe vom Typ LS221 oder LS121 anschließen. Wenn Sie mehrere Leseköpfe anschließen, müssen diese unterschiedliche Adressen haben. Das Interface-Modul WCS-CG310 wirkt als CANopen-Slave im "Predefined Connection Set" und erlaubt Übertragungsraten bis 1 MBaud.

# 2.2 Abmessungen

<span id="page-5-2"></span>Das Interface-Modul hat die folgenden Gehäusemaße.

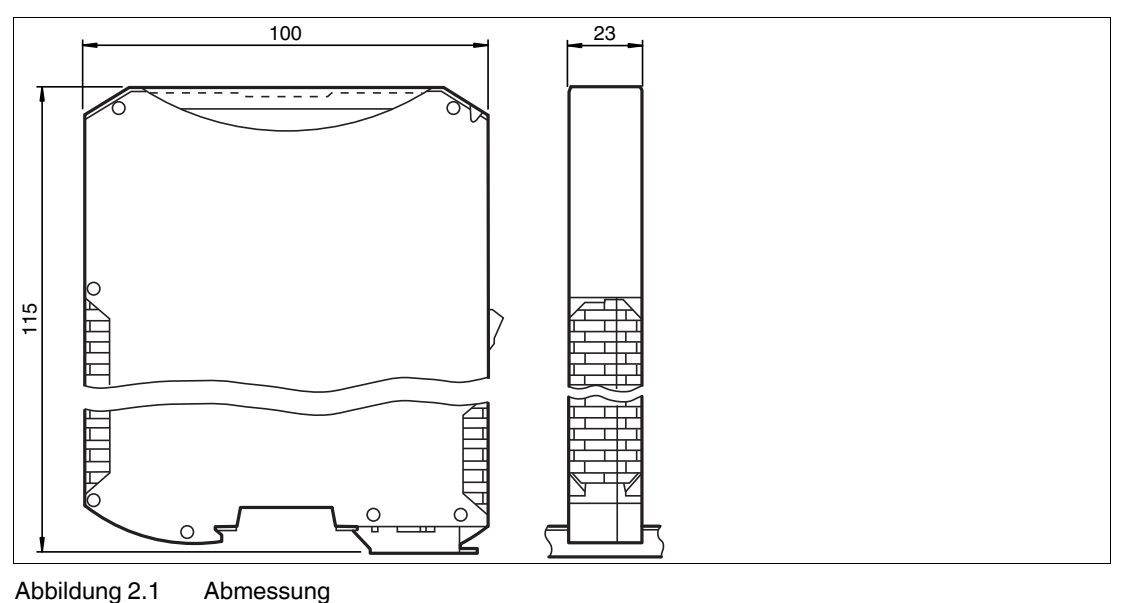

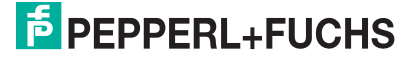

# 2.3 Aufbau des Geräts

#### <span id="page-6-0"></span>**Gerätekomponenten**

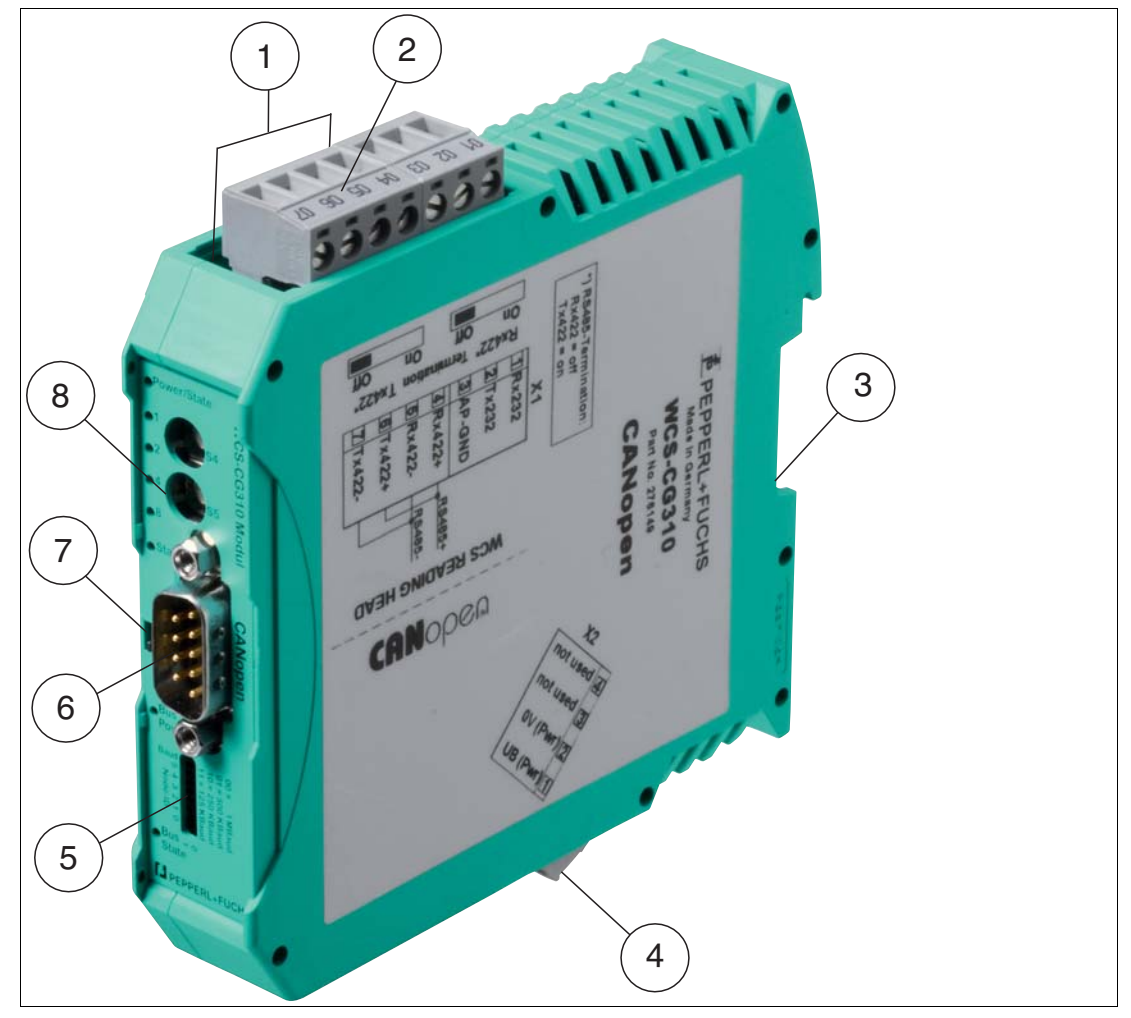

Abbildung 2.2 Übersicht Interface-Modul

- Schiebeschalter RS-485-Abschlusswiderstand (hinter dem Klemmblock)
- X1: RS-485-Schnittstelle
- Montagelasche
- X2: Anschluss Stromversorgung
- DIP-Schalter
- Kommunikationsschnittstelle CANopen
- Schiebeschalter CANopen-Abschlusswiderstand
- Frontblende mit Drehcodierschalter und Leuchtanzeigen

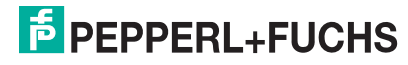

## **Frontblende**

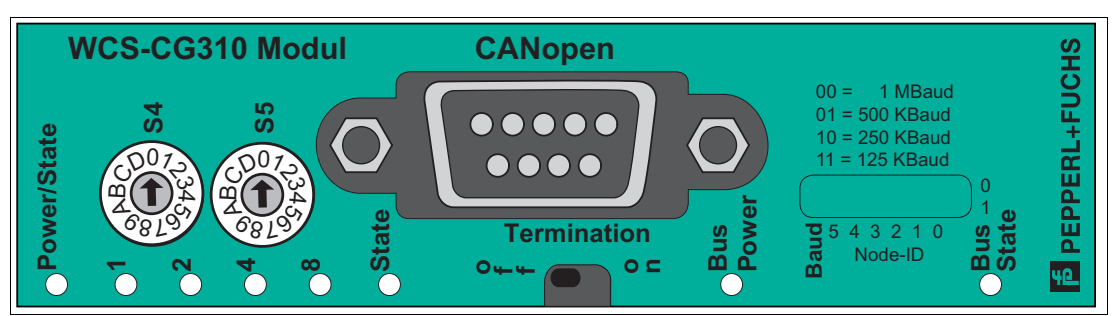

Abbildung 2.3 Übersicht Frontblende

#### **Power:**

Die LED "Power" leuchtet grün: Das WCS-CG310-Interfacemodul ist korrekt mit der Spannungsversorgung verbunden.

#### **State:**

Die LED "State" leuchtet grün:

Datenaustausch mit den WCS-Leseköpfen findet statt. Über die 4 LEDs "Error No/Select ID" wird die Nummer des aktuell angepollten WCS-Lesekopfs angezeigt.

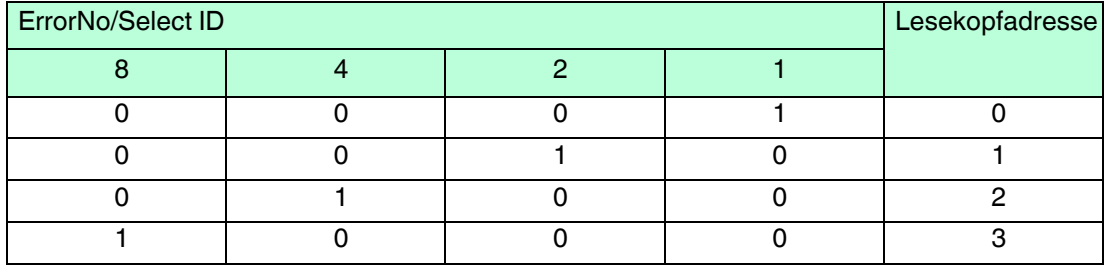

Die LED "State" leuchtet rot:

Das Interface-Modul hat einen Fehler oder eine Warnung erkannt. Das Interface-Modul zeigt die binär codierte Fehler- bzw. Warnnummer über die LEDs "Error No/Select ID" an.

Fehler (Nr. 1...5): Schalten Sie das Interface-Modul aus und wieder ein. Tritt der Fehler erneut auf, müssen Sie das Modul austauschen.

Warnung (Nr. 6...15): Diese Warnungen werden lediglich zur Information 1 Minute lang angezeigt und werden dann automatisch zurückgesetzt. Treten diese Warnungen häufiger auf, ist der Kundendienst zu verständigen.

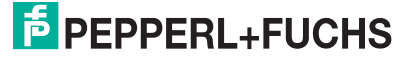

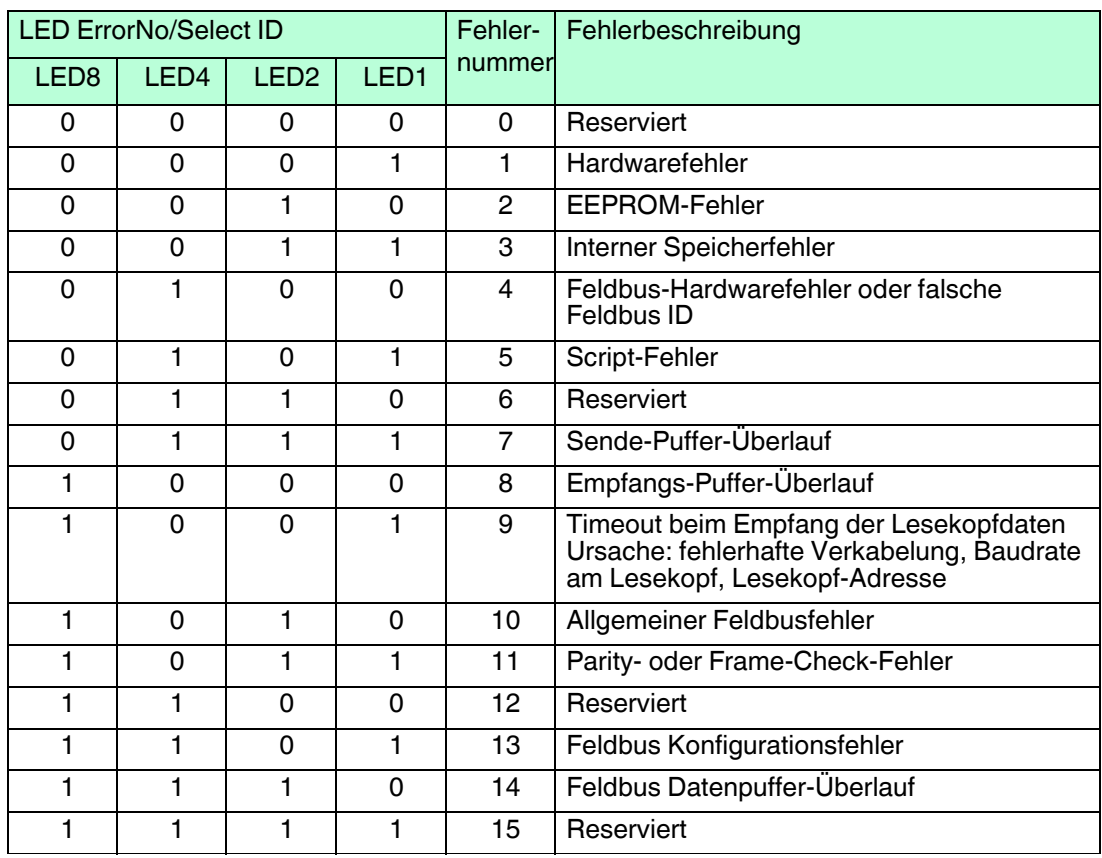

Tabelle 2.1 Bedeutung der Fehlercodes (Anzeige der 4 LEDs "Error No/Select ID", wenn die LED "State" rot leuchtet und somit einen Fehler oder eine Warnung anzeigt)

# **Drehcodierschalter S4 - Übertragungsmodus**

Stellen Sie die Anzahl der angeschlossenen Leseköpfe mit dem Drehschalter S4 gemäß der Tabelle "Drehschalter S4" ein. Mit der Schalterstellung wird gleichzeitig der Baudratenbereich voreingestellt.

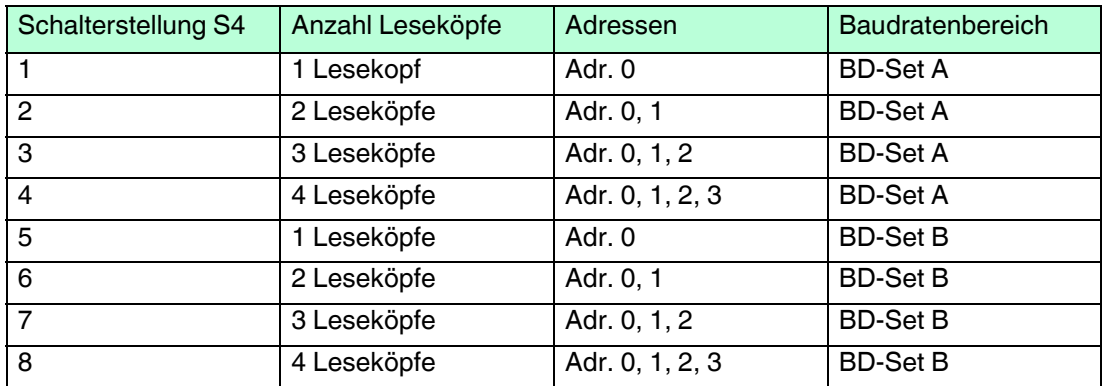

# **DIP-Schalter - Baudratenbereich**

Wenn Sie den Baudratenbereich über den Drehschalter S4 voreingestellt haben, können Sie mit den DIP-Schaltern 6 und 7 die Baudrate einstellen. Beachten Sie dazu die folgende Tabelle:

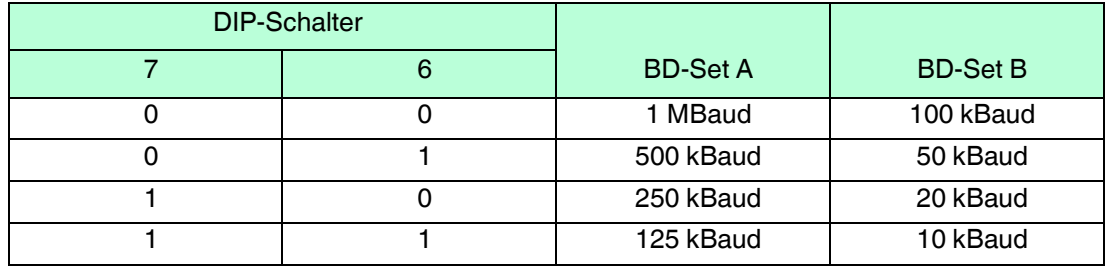

## **Drehcodierschalter S5**

Sie können den "Transmission Type" im WCS-CG310 entsprechend der CANopen®- Spezifikation konfigurieren. Nach dem Einschalten ist im WCS-CG310 folgender "Transmission Type" vorkonfiguriert:

#### **S5 = 0...B, E und F: asynchron**

Bei der asynchronen Übertragung sendet das WCS-CG310 bei Veränderung der Lesekopfdaten automatisch, höchstens jedoch alle 3...250 ms (einstellbar über Drehschalter S5, siehe nachfolgende Tabelle). Dadurch kann eine Überlastung des CANopen-Bus bei ununterbrochenen Änderungen der WCS-Daten verhindert werden. Ändert sich der Positionswert nicht (Fahrzeug steht), werden bei der asynchronen Übertragung keine Daten mehr gesendet. Bei Schalterstellung E / F wird der Positionswert höchstens alle 5 ms/3 ms, mindestens jedoch alle 50 ms/20 ms gesendet. Damit erhält die Steuerung auch bei stehendem Fahrzeug Daten.

#### **S5 = D: zyklisch synchron**

Das WCS-CG310 sendet Daten nach dem SYNC-Befehl. Bei ein oder 2 angeschlossenen WCS-Leseköpfen wird PD01 gesendet. Sind mehr als 2 WCS-Leseköpfe angeschlossen, werden PDO1 und PDO2 gesendet. Die typische Verzögerungszeit nach SYNC beträgt 2 ms, die maximale Verzögerungszeit 5 ms.

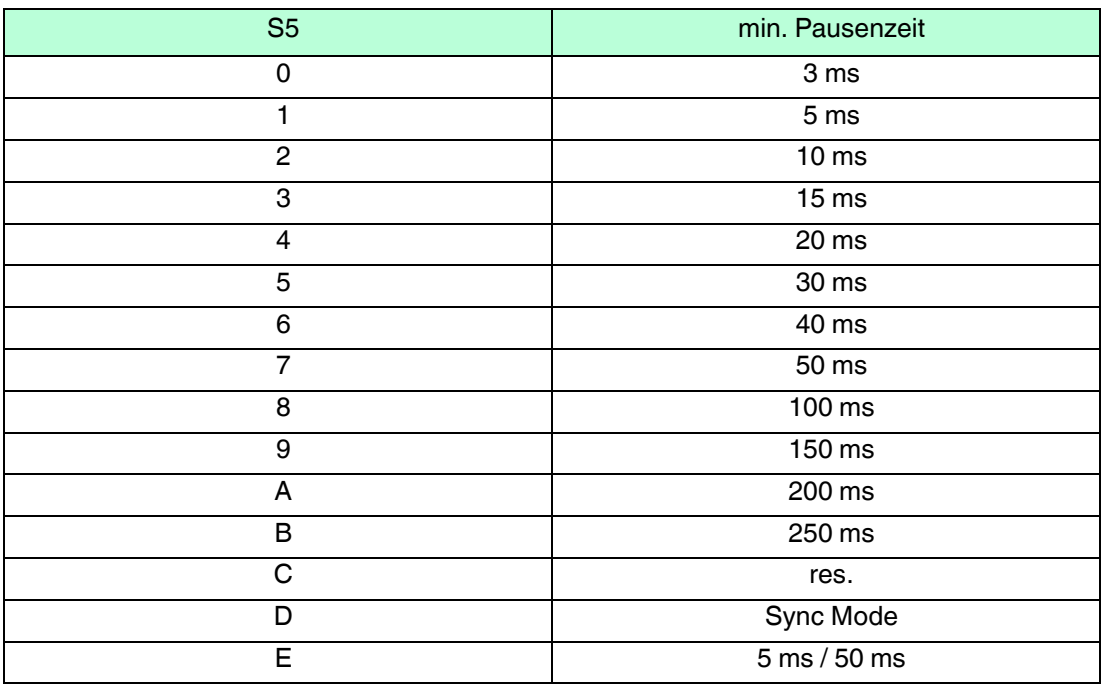

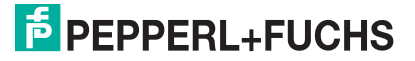

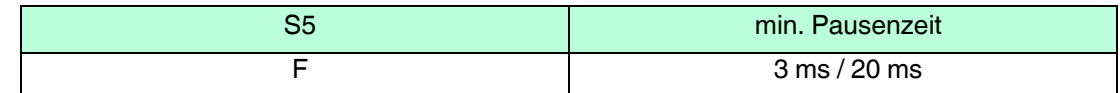

Tabelle 2.2Schalterstellung des Drehschalter S5

#### **Bus Power:**

Die LED "Power" leuchtet grün: Die LED ist direkt mit der potenzialgetrennten Versorgungsspannung der CANopen-Seite verbunden.

#### **CANopen-Abschlusswiderstand**

Wird das Interface-Modul als physikalisch erstes oder letztes Gerät im CANopen® betrieben, muss an diesem Interface-Modul ein Busabschluss erfolgen. Dazu aktivieren Sie entweder ein Busabschlusswiderstand im Stecker oder den im Interface-Modul integrierten Widerstand (220  $\Omega$ ). Stellen Sie dazu den Schiebeschalter "Termination" auf Position "On". Der im Interface-Modul integrierte CANopen-Abschlusswiderstand wird damit aktiviert. In allen anderen Fällen bleibt der Schiebeschalter auf der Position "Off".

Nähere Informationen zum Thema Busabschluss finden Sie in der allgemeinen Feldbus Literatur.

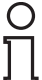

#### *Hinweis!*

Um den Busabschluss zu aktivieren bzw. deaktivieren, bitte den Bus-Stecker abziehen und den Schalter vorsichtig in die gewünschte Position bringen.

#### **Bus State:**

Folgende Anzeigezustände und Blinkfrequenzen werden unterschieden:

#### **Anzeigezustände und Blinkfrequenzen**

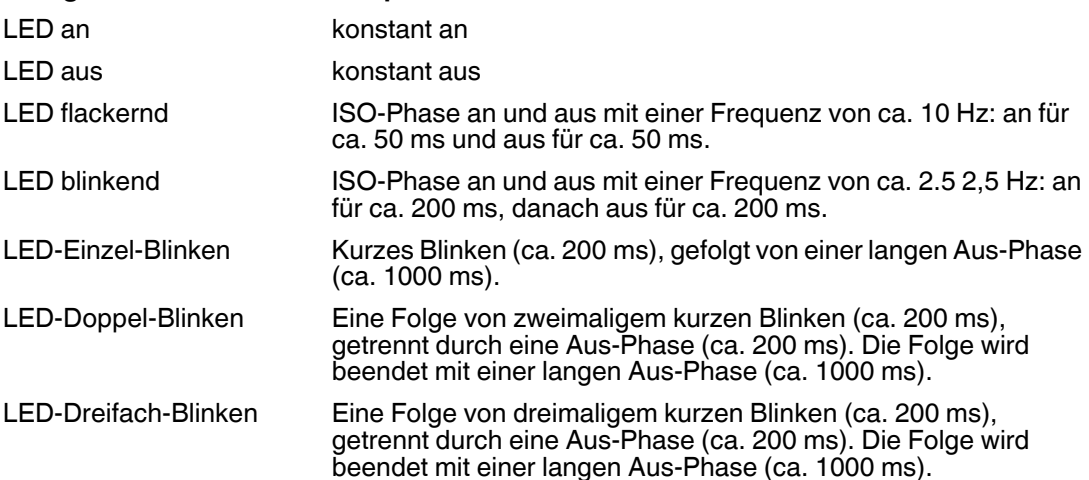

Anstatt zweier einfarbiger LEDs wird eine zweifarbige Status-LED verwendet, die sowohl den physischen BUS-Status als auch den Status der CANopen-Zustandsmaschine anzeigen soll. Diese zweifarbige LED ist rot und grün.

Die **CANopen-Fehler-LED** zeigt den Zustand des physikalischen CAN-Layers und Fehler aufgrund von fehlenden CAN-Nachrichten an (SYNC, GUARD oder HEARTBEAT):

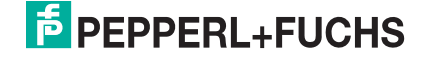

#### **CANopen-Fehler-LED (rot):**

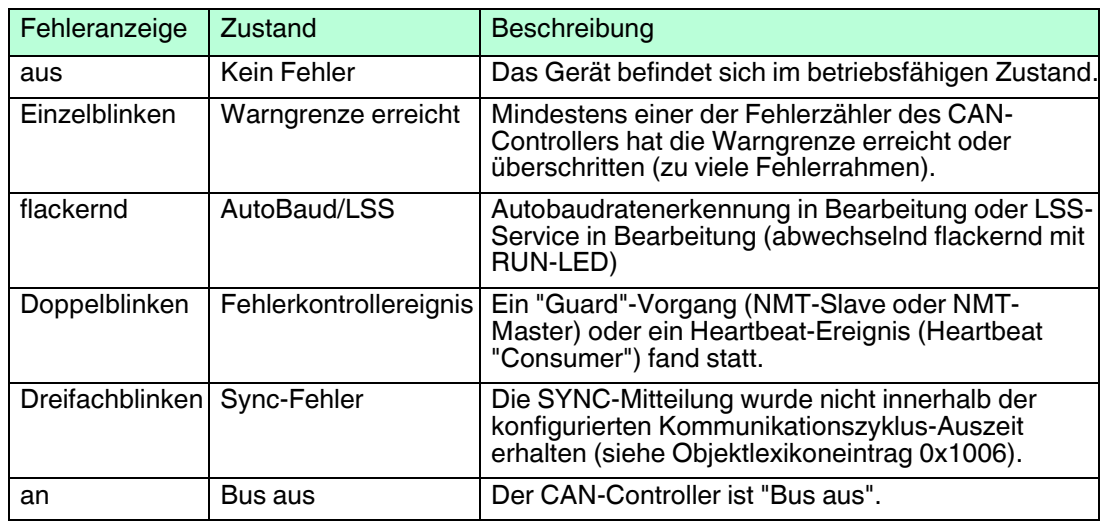

Wenn bei einer vorgegebenen Zeit mehrere Fehler angegeben sind, wird der Fehler mit der höchsten Nummer angegeben (erscheinen z. B. NMT-Fehler und SYNC-Fehler, wird der SYNC-Fehler angezeigt.

Die **CANopen-RUN-LED** zeigt den Zustand der CANopen-Netzwerk-Zustandsmaschine an:

#### **CANopen-RUN-LED (grün):**

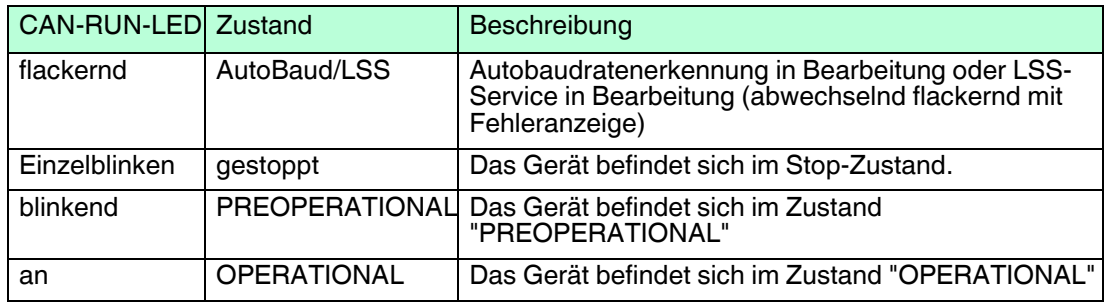

Während das Gerät einen Neustart durchführt, sollte die CANopen-RUN-LED aus sein.

Sollte der Fall auftreten, dass sich die grüne und die rote LED entgegenstehen, wird die LED auf rot wechseln. Abgesehen von diesem Fall sollte die zweifarbige Status-LED das Verhalten der CAN-Fehler-LED und der CAN-RUN-LED miteinander verknüpfen.

### **RS-485-Abschlusswiderstand**

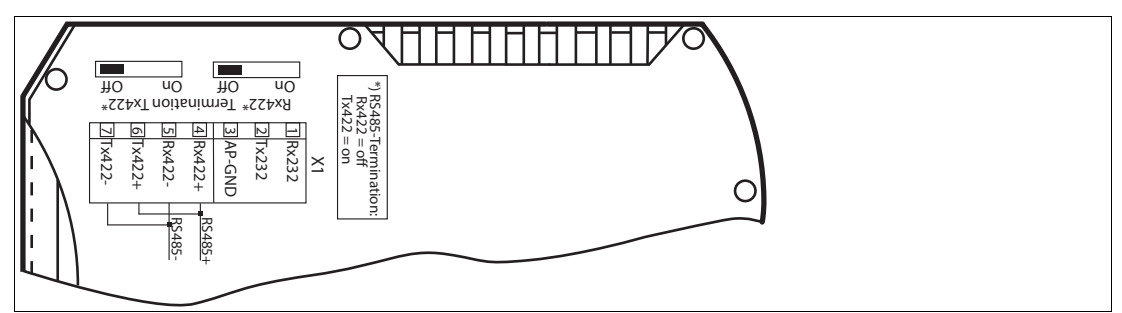

Wird das Interface-Modul als physikalisch erstes oder letztes Gerät in einem RS-485-Bus betrieben, muss an diesem Modul ein Busabschluss erfolgen. Stellen Sie dazu den Schiebeschalter "Rx 422 Termination" auf "Off" und den Schiebeschalter "Tx 422 Termination" auf "On". Der im Interface-Modul integrierte RS-485-Abschlusswiderstand (150  $\Omega$ ) wird damit aktiviert.Wenn Sie nur einen WCS-Lesekopf am Interface-Modul anschließen, müssen Sie den RS-485-Abschlusswiderstand immer aktivieren, siehe auch Leitungsführung im RS–485-Bus.

2018-09

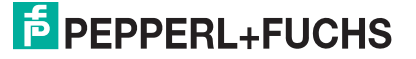

# 3 Installation

# 3.1 Montage

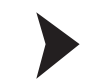

### <span id="page-12-1"></span><span id="page-12-0"></span>Module montieren

Das Modul wird mit Schnappbefestigung auf einer Hutschiene von 35 mm Breite befestigt.

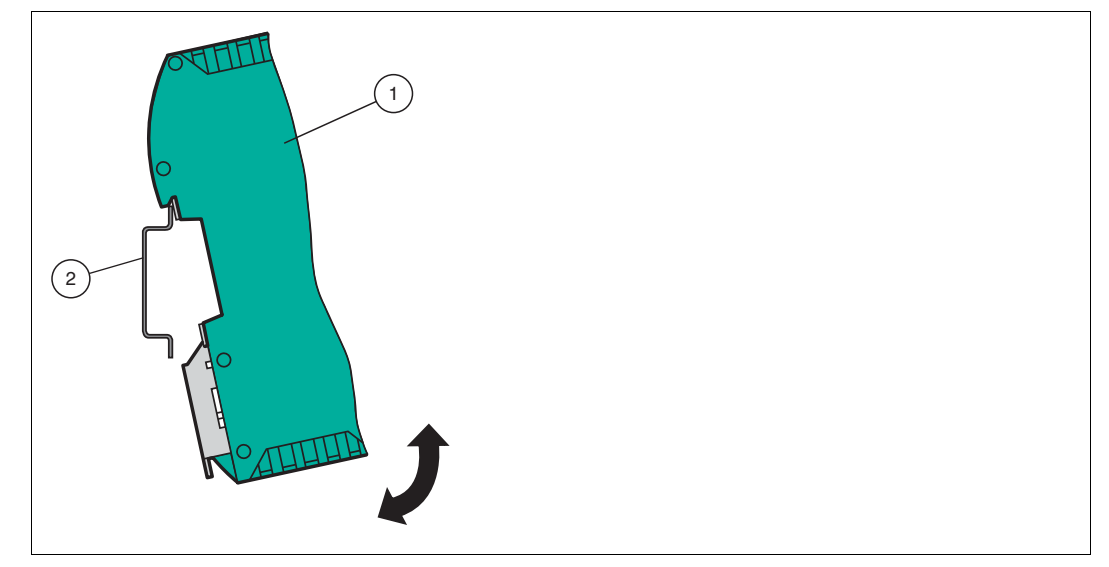

Abbildung 3.1 Montage

1. Hängen Sie das Modul (1) von oben in die Hutschiene (2) ein und drücken Sie es nach unten bis es einrastet.

 $\mapsto$  Das Modul ist montiert.

#### *Hinweis!*

#### *Wärmeabfuhr*

Links und rechts neben dem Modul dürfen Sie andere Module aufreihen. Oberhalb und unterhalb der Module müssen Sie mindestens 5 cm Freiraum für die Wärmeabfuhr einplanen.

2. Sie müssen die Hutschiene mit der Potentialausgleichschiene des Schaltschranks verbinden. Der Verbindungsdraht muss einen Querschnitt von mindestens 10 mm<sup>2</sup> haben.

#### *Hinweis!*

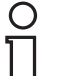

 $\frac{1}{2}$ 

#### *Senkrechter Einbau*

Sie können die Hutschiene auch senkrecht montieren, so dass die Module um 90° gedreht montiert werden.

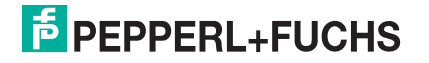

# 3.2 Elektrischer Anschluss

#### <span id="page-13-0"></span>*Gefahr!*

Geräteschaden durch fehlerhafte Installation

Eine fehlerhafte Installation von Kabeln und Anschlussleitungen kann die Funktion und die elektrische Sicherheit des Geräts gefährden.

- Beachten Sie den zulässigen Aderquerschnitt des Leiters.
- Falls Sie mehrdrähtige Leiter verwenden, crimpen Sie die mehrdrähtigen Leiter mit Aderendhülsen.
- Stellen Sie sicher, dass die Isolation der Leiter bis an die Anschlussklemme reicht.
- Beachten Sie das Anzugsdrehmoment für die Schrauben der Anschlussklemme. Das Anzugsdrehmoment ist 0,5 Nm.
- Der Einsatz von ungeeignetem Werkzeug kann zu Schäden an den Schraubenköpfen führen. Verwenden Sie einen Schlitzschraubendreher der Größe 3,5 x 0,5.
- Anschließen von Wechselspannung kann das Gerät beschädigen oder die Gerätefunktion stören. Das Gerät an Gleichspannung (DC) anschließen.

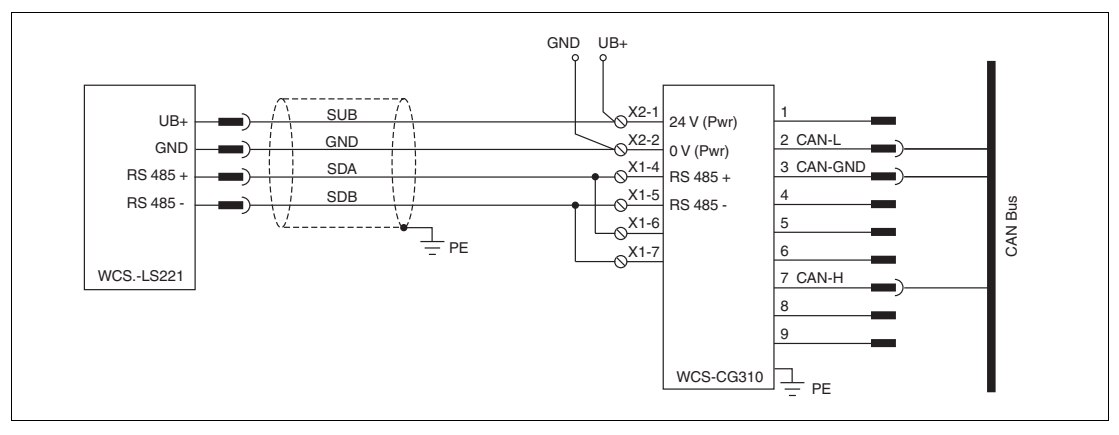

Abbildung 3.2 Elektrischer Anschluss

Der Stecker X1 befindet sich an der Oberseite des Interface-Moduls, der Stecker X2 befindet sich an der Unterseite.

#### **Anschlusstechnik**

Folgende Anschlusstechniken müssen bzw. können Sie bei der Verdrahtung der Baugruppe verwenden:

- Standard Schraub-/Steckanschluss (Versorgung + RS)
- 9-polige SUB-D-Steckverbindung (CANopen-Anschluss)

Bei den Standard-Schraubklemmen ist eine Leitung je Anschlusspunkt klemmbar. Zum Festschrauben benutzen Sie einen Schraubendreher mit Klingenbreite 3,5 mm. Zulässige Querschnitte der Leitung:

- **Figure 1** Flexible Leitung mit Aderendhülse: 1 x 0,25 ... 1,5 mm<sup>2</sup>
- **Massive Leitung: 1 x 0,25 ... 1,5 mm**<sup>2</sup>

Die steckbare Anschlussklemmleiste stellt eine Kombination aus Standard-Schraubanschluss und Steckverbinder dar. Der Steckverbindungsteil ist kodiert und kann deshalb nicht falsch aufgesteckt werden.

2018-09

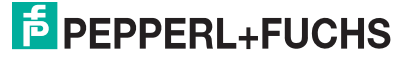

Der 9-polige SUB-D-Steckverbinder wird mit zwei Schrauben mit "4-40-UNC"-Gewinde gesichert. Zum Festschrauben benutzen Sie einen Schraubendreher mit Klingenbreite 3,5 mm. Beachten Sie den maximalen Anzugsdrehmoment von 0,4 Nm.

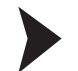

#### Stromversorgung anschließen

Schließen Sie die Betriebsspannung (10...30 V DC) an die Anschlussklemmen 1 und 2 des 4 poligen Steckers X2 am Interface-Modul an. Beachten Sie zusätzlich die Beschriftung auf dem Modul.

 $\mapsto$  **Die LED "Power" leuchtet grün.** 

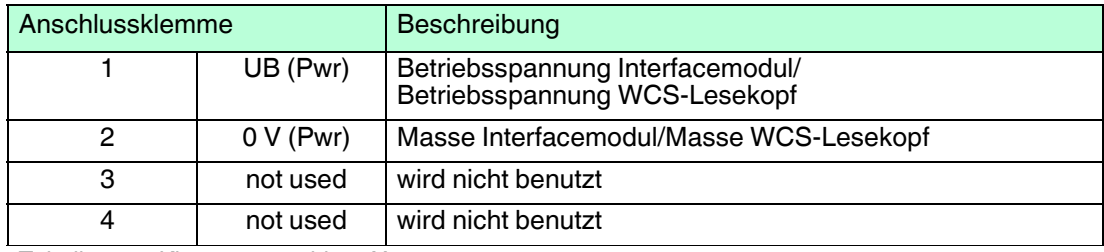

Tabelle 3.1 Klemmenanschluss X2

#### **Anschluss des Potentialausgleichs**

Die Verbindung zum Potentialausgleich erfolgt automatisch beim Aufsetzen auf die Hutschiene.

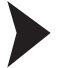

#### Kommunikationsschnittstelle CANopen®

Diese Schnittstelle finden Sie auf der Frontseite des Gehäuses in Form einer 9-poligen SUB-D-Buchse.

- 1. Stecken Sie den CANopen®-Verbindungsstecker auf die SUB-D-Buchse mit der Beschriftung "CANopen".
- 2. Schrauben Sie die Sicherungsschrauben des Verbindungssteckers mit einem Schraubendreher fest.
- 3. Befindet sich die Baugruppe am Anfang oder am Ende der CANopen®-Leitung, so müssen Sie den im Interface-Modul integrierten Busabschlusswiderstand zuschalten. Schieben Sie dazu den Schiebeschalter in die Stellung mit der Beschriftung "on" bzw. in die obere Endstellung.
- 4. Befindet sich die Baugruppe nicht am Anfang oder am Ende, so müssen Sie den Schiebeschalter in die Stellung "off" schieben bzw. in die untere Endstellung.

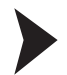

2018-09

Betrieb an RS-485-Schnittstelle vorbereiten

Für den Betrieb an einer RS-485-Schnittstelle müssen am Stecker X1 die Anschlussklemme wie folgt verbunden werden:

- 1. Verbinden Sie Anschlussklemme 4 "Rx 422+" mit Anschlussklemme 6 "Tx 422+".
- 2. Verbinden Sie Anschlussklemme 5 "Rx 422-" mit Anschlussklemme 7 "Tx 422-".

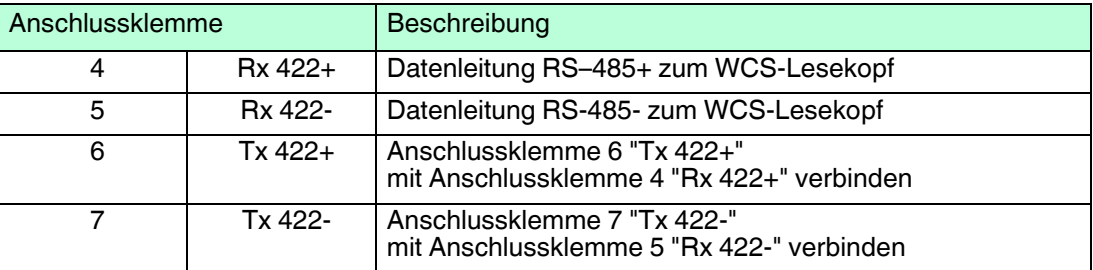

Tabelle 3.2 Klemmenanschluss X1

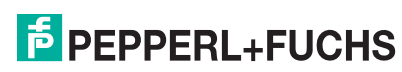

### **WCS-Lesekopf anschließen**

Falls Sie mehrere WCS-Leseköpfe an einem Interface-Modul anschließen, müssen die WCS-Leseköpfe unterschiedliche Adressen haben. Damit kann die speicherprogrammierbare Steuerung die Daten der WCS-Leseköpfe eindeutig zuordnen. Falls Sie nur einen WCS-Lesekopf am Interface-Modul anschließen, erhält dieser WCS-Lesekopf immer die Adresse 0. Sie können bis zu 4 WCS-Leseköpfe über eine RS 485-Leitung am Interface-Modul anschließen. Jeder WCS-Lesekopf hat im Lieferzustand die voreingestellte Adresse 0. Wie Sie die Adresse des WCS-Lesekopfs ändern, entnehmen Sie bitte der Konfigurationsanleitung des WCS-Lesekopfs.

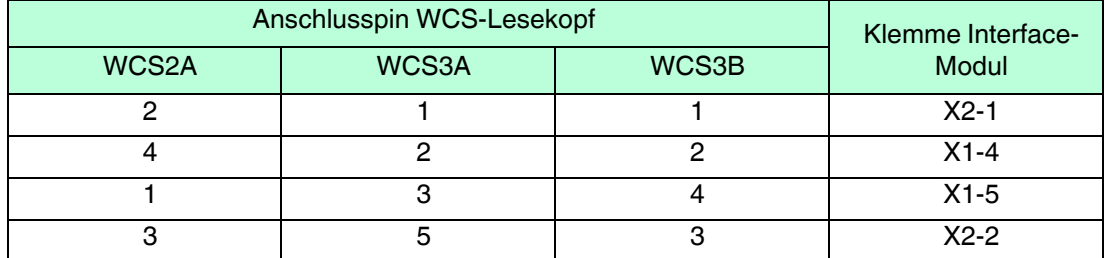

#### **Anschluss an die Steuerung**

Schließen Sie das Interface-Modul WCS-CG310 über den 9-poligen Steckverbinder an den CANopen®-Bus an. Dafür ist eine 9-polige Sub-D-Buchse notwendig, die auf den 9-poligen Sub-D-Stecker des Geräts aufgesteckt wird. Diese Buchse gehört nicht zum Lieferumfang des Interface-Moduls.

Stellen Sie die Module-ID der CANopen®-Adresse über den 6-poligen DIP-Schalter "Node ID" ein. Node ID "0" ist nicht erlaubt. Das höchstwertige Bit der 7-stelligen Module-ID ist "0".

Sie können den Abschlusswiderstand im CANopen®-Bus über den Schiebeschalter "Termination" zuschalten ("On") bzw. abschalten ("Off").

#### **Anschluss Interface-Modul - CAN-Bus**

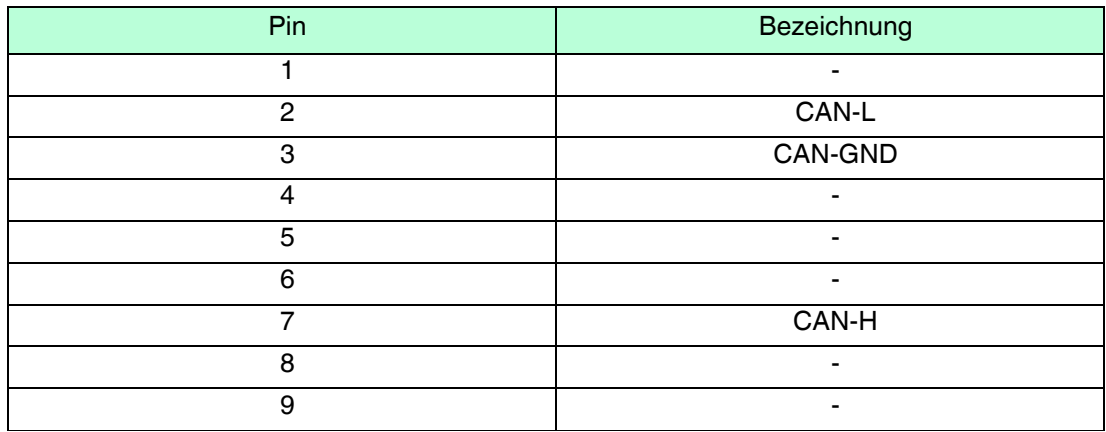

Tabelle 3.3 Klemmenanschluss WCS-CG310, Bus-seitig

# 3.3 Demontage

### <span id="page-16-0"></span>Module demontieren

Benutzen Sie für die Demontage des Moduls einen geeigneten Schlitzschraubendreher.

1. Trennen Sie alle Versorungs- und Signalleitungen.

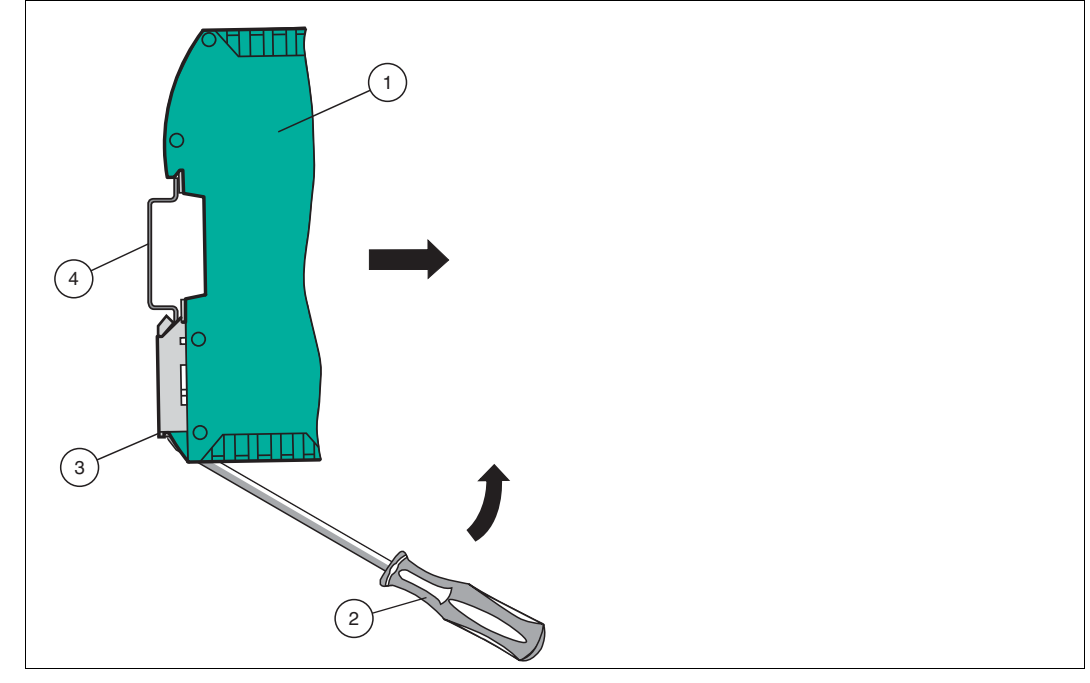

Abbildung 3.3 Demontage

- 2. Stecken Sie den Schraubendreher (2) in die Nut der Montagelasche (3).
- 3. Drücken Sie den Schraubendreher (2) in die angegebene Richtung bis sich die Verriegelung an der Hutschiene (4) öffnet, siehe Abbildung.
- 4. Anschließend drücken Sie das Modul (1) nach oben und heben Sie es aus der Hutschiene heraus.

# 4 Bedienung

# 4.1 Datenaustausch im CANopen®-Bus

<span id="page-17-1"></span><span id="page-17-0"></span>Das WCS-CG310 arbeitet als CANopen®-Slave im "Predefined Connection Set". Für die Daten der WCS-Leseköpfe sind 5 Objekte definiert:

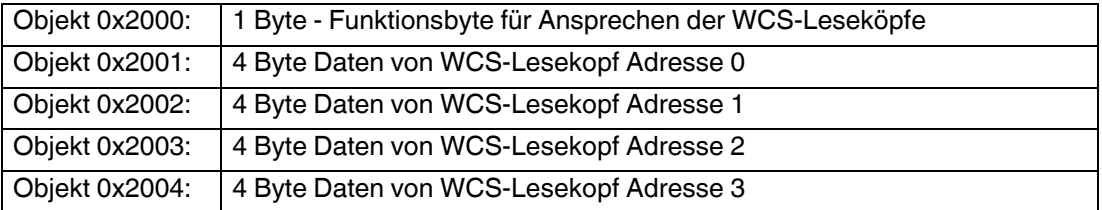

Das Datenformat der Objekte 0x2001...0x2004 ist identisch. Über die PDO (Process Data Object) kann auf die Objekte zugegriffen werden. Dabei gilt:

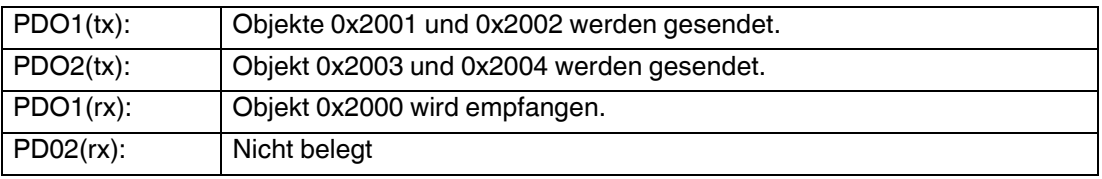

## **Objekt 0x2000 - Polling**

Im Polling wird vom Master ein Funktionsbyte zum WCS-CG310 gesendet. Das WCS-CG310 sendet daraufhin 16 Datenbytes zurück. Die 16 Bytes enthalten die Daten der 4 WCS-Leseköpfe (4 x 4 Bytes). Sind weniger als 4 WCS-Leseköpfe konfiguriert (über Drehschalter S4), enthalten die 4 Datenbytes für die nicht konfigurierten WCS-Leseköpfe den Wert 0x00.

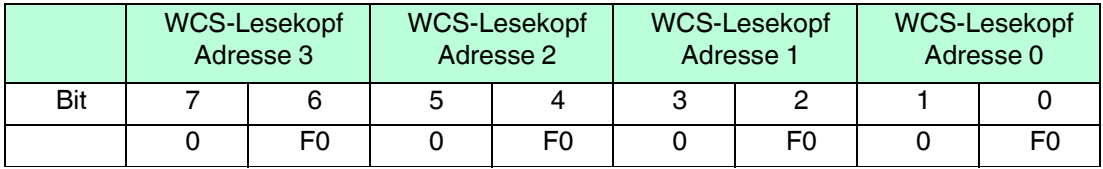

Tabelle 4.1 Funktionsbyte für Ansprechen des Lesekopfes/der WCS-Leseköpfe beim Polling

#### **Bedeutung von F0**

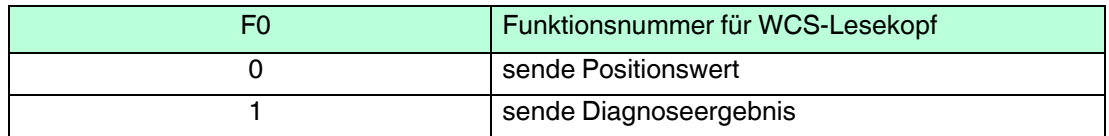

#### **Funktionsnummer für WCS-Lesekopf F0=0 (Sende Positionswert)**

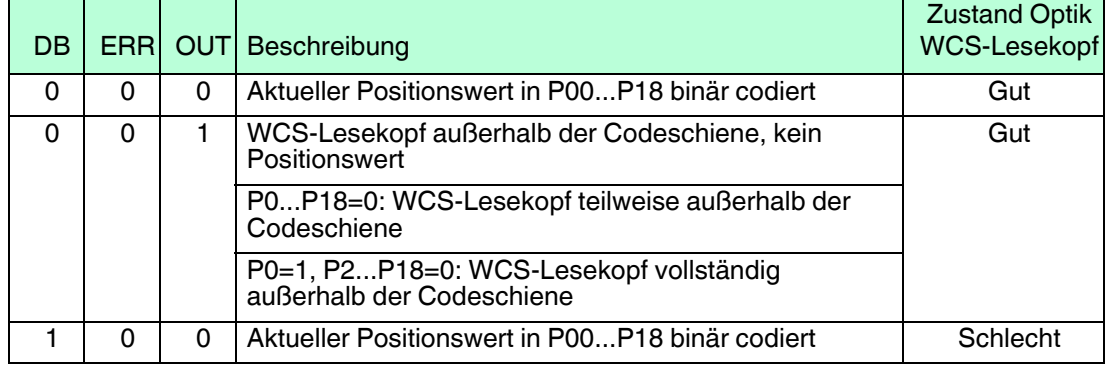

2018-09

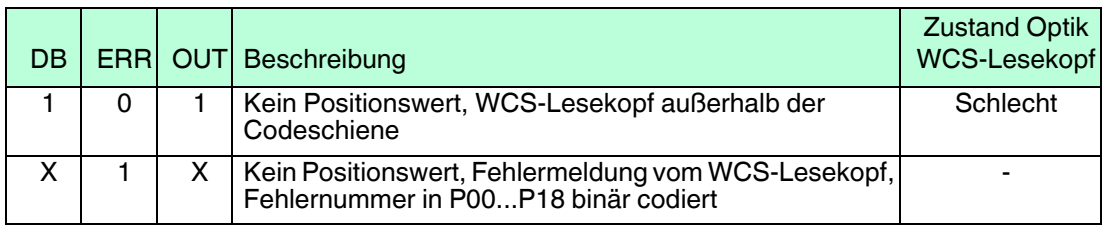

#### **Funktionsnummer für WCS-Lesekopf F0=1 (Sende Diagnoseergebnis)**

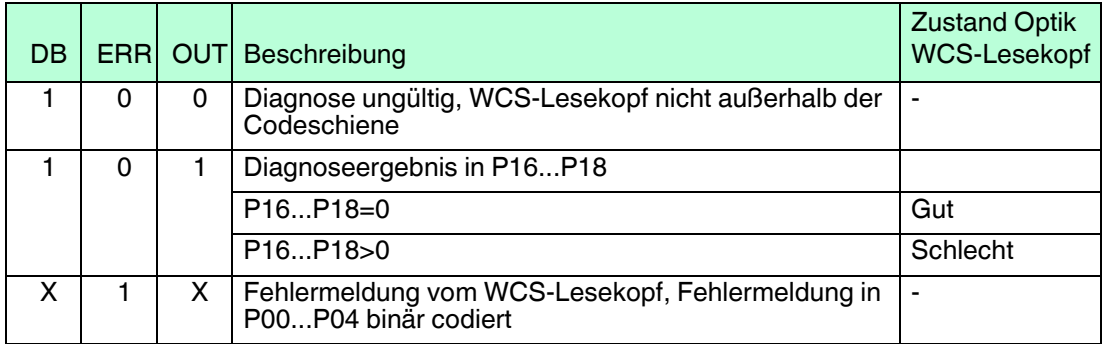

Mit dem Aufforderungsbyte zum WCS-Lesekopf können Sie diesen zur Diagnose der Optoelektronik auffordern. Dazu muss sich der WCS-Lesekopf außerhalb der Codeschiene befinden.

Bei den Lesekopftypen WCS2B und WCS3B wird der Verschmutzungsgrad der optischen Einheit automatisch während des Betriebs ermittelt und bei zu hoher Verschmutzung das Diagnosebit (DB) gesetzt. Damit ist die spezielle Anforderung der Diagnose über F0 im Aufforderungsbyte an den WCS-Lesekopf nicht mehr notwendig. Die Funktion wird aus Gründen der Abwärtskompatibilität auch von den neuen WCS-Leseköpfen unterstützt.

#### **Diagnosebit DB**

Das Diagnosebit DB zeigt das Ergebnis der Selbstdiagnose des WCS-Lesekopfs an.

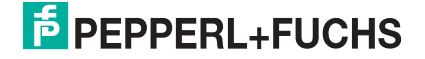

## **Objekt 0x2001...0x2004 - Datenformat vom Interface-Modul für einen WCS-Lesekopf**

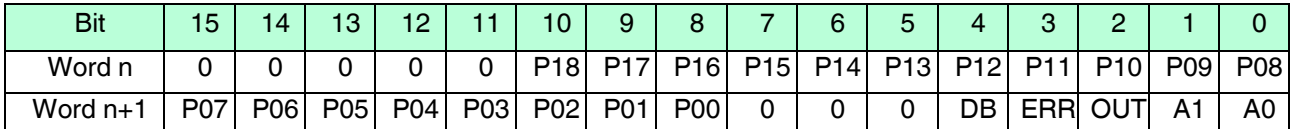

Tabelle 4.2 Datenformat vom Interfacemodul für einen Lesekopf (4 Byte)

Pxx: Positionsdaten, P00 = LSB

Beispiel: Byte 5 = 00011011 = 27, entspricht 2.7 2,7 m/s A1, A0: Lesekopfadresse, 00 = WCS-Lesekopf #1 DB: Verschmutzungsanzeige, 1 = Reinigung erforderlich OUT: Codeschienenverlust, 0 = Codeschiene erkannt ERR: Fehleranzeige, Fehlercode (LEDs)

Ist ein WCS-Lesekopf nicht konfiguriert, enthalten alle 4 Datenbyte des dazugehörigen Objekts den Wert 0x00. Ein WCS-Lesekopf ist nicht konfiguriert, wenn die Anzahl der angeschlossenen WCS-Leseköpfe nicht mit der eingestellten Anzahl am Drehschalter S4 übereinstimmt.

Das Object 1011 h (Restore default parameters) wird vom WCS-CG310 nicht unterstützt.

#### **Adress-Bits A1 und A0**

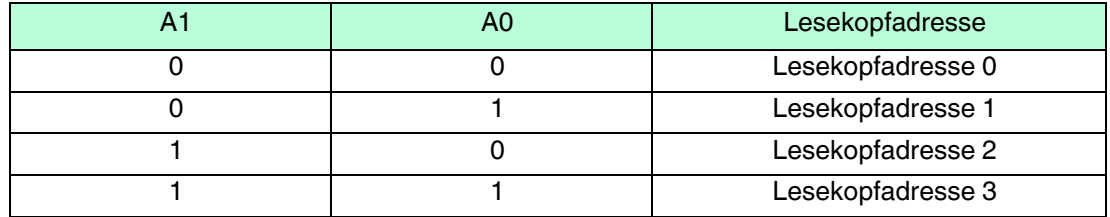

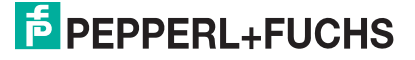

# 5 Anhang

# 5.1 Leitungsführung im RS–485-Bus

<span id="page-20-1"></span><span id="page-20-0"></span>Die Datenkabel sollen vom ersten bis zum letzten Busteilnehmer eine Linienverbindung bilden. Diese Linienverbindung muss mit einem Abschlusswiderstand enden.

In den WCS-Leseköpfen und beim Interface-Modul sind die RS–485-Abschlusswiderstände integriert und können zu- oder abgeschaltet werden.

Falls nur **ein WCS-Lesekopf** angeschlossen wird, befindet sich ein Gerät am Anfang und ein Gerät am Ende der Datenleitung.

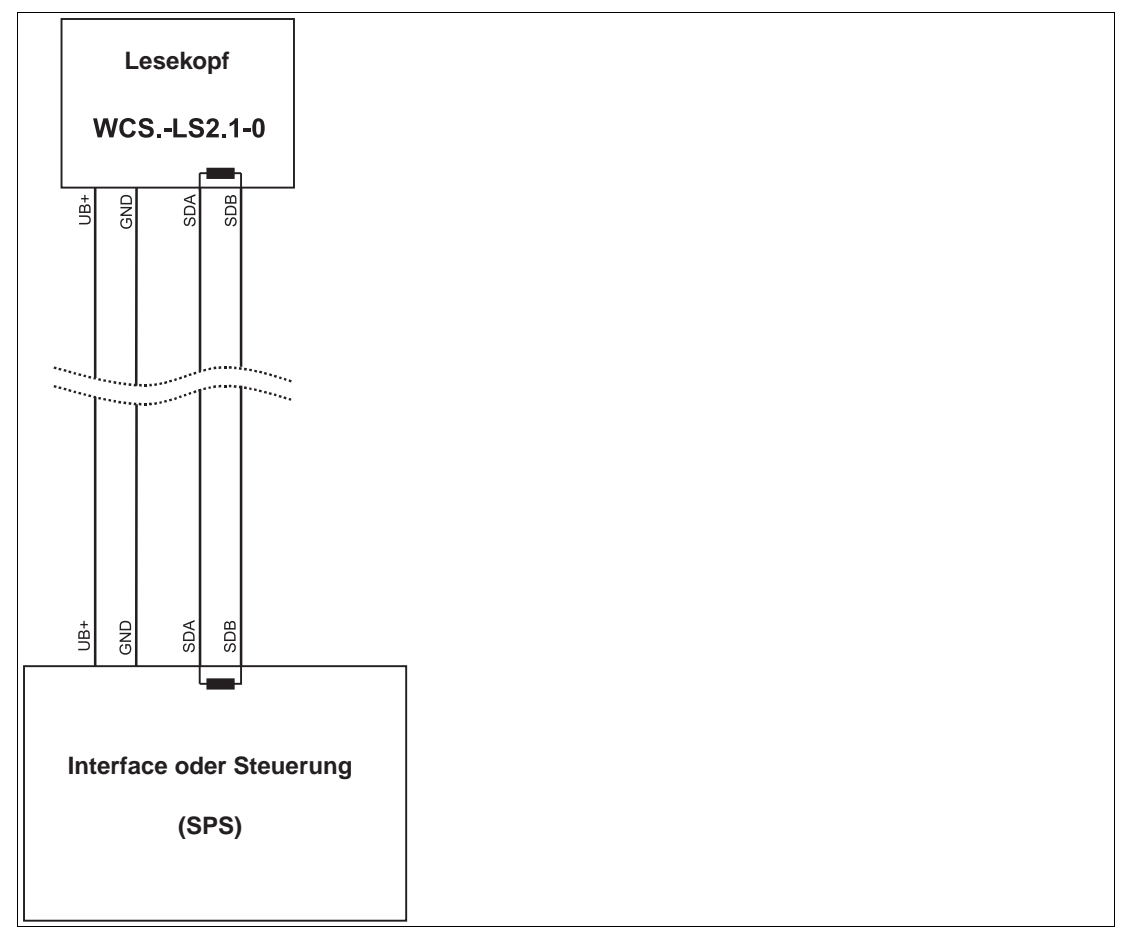

Abbildung 5.1 Anschluss von **einem** Lesekopf

Falls **2 WCS-Leseköpfe** an einem Interface-Modul angeschlossen werden, gibt es 2 Verdrahtungsvarianten:

**Variante A:**

Ein WCS-Lesekopf befindet sich am Anfang und ein WCS-Lesekopf am Ende der Datenleitung. Bei beiden WCS-Leseköpfen ist der RS–485-Abschlusswiderstand aktiviert. Das Interface-Modul liegt dazwischen und erhält keinen RS–485- Abschlusswiderstand. Jeder WCS-Lesekopf wird mit einem separaten Datenkabel am Interface-Modul angeschlossen.

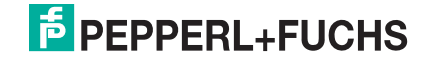

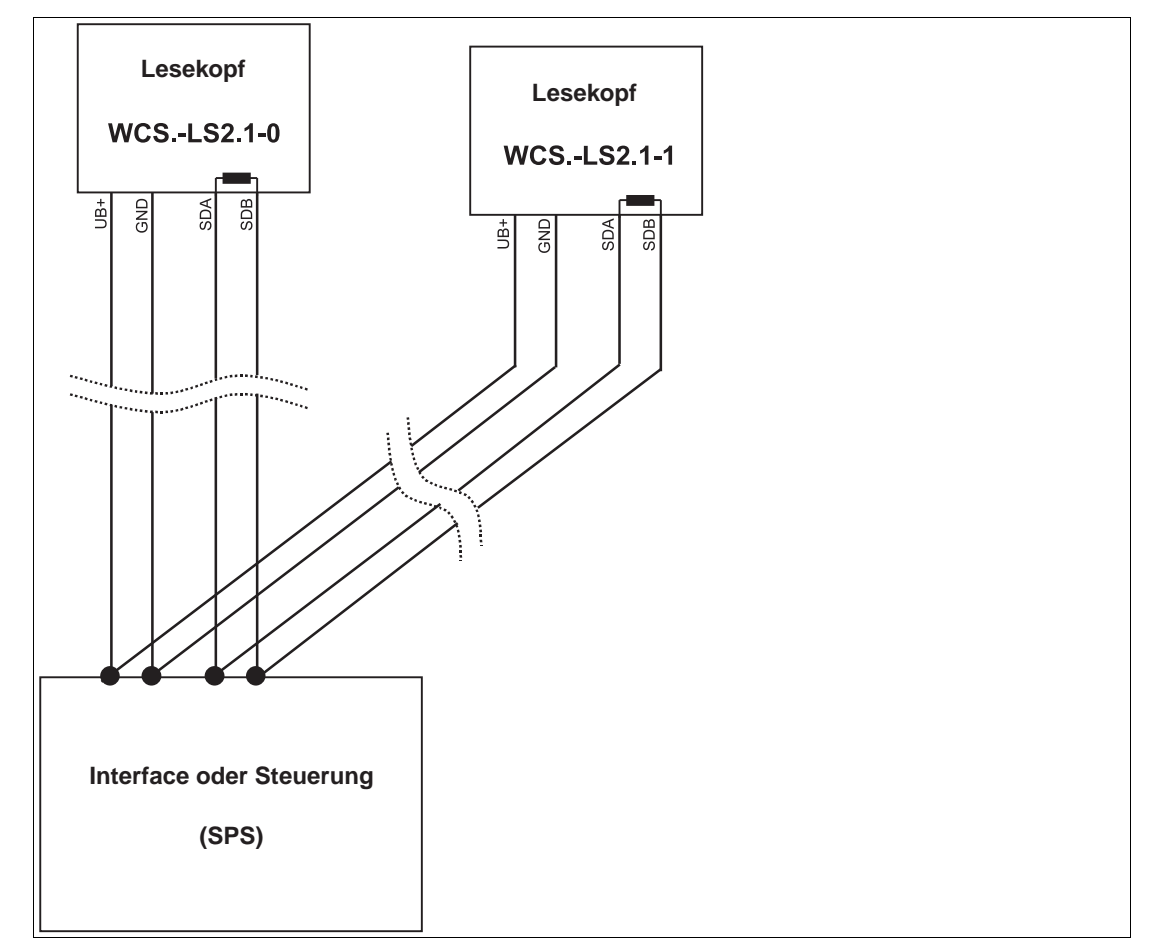

Abbildung 5.2 Anschluss von **zwei** Leseköpfen, Variante A

#### **Variante B:**

Das Interface-Modul befindet sich am Anfang der Datenleitung, ein WCS-Lesekopf befindet sich am Ende der Datenleitung. Beide benötigen den RS 485- Abschlusswiderstand. Der zweite WCS-Lesekopf wird über eine kurze Stichleitung (Länge < 1 m) an die Linienverbindung zwischen Interface-Modul und erstem WCS-Lesekopf angeschlossen. Für den Anschluss der Stichleitung verwenden Sie ein Busterminal.

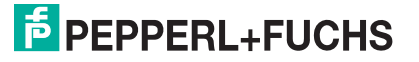

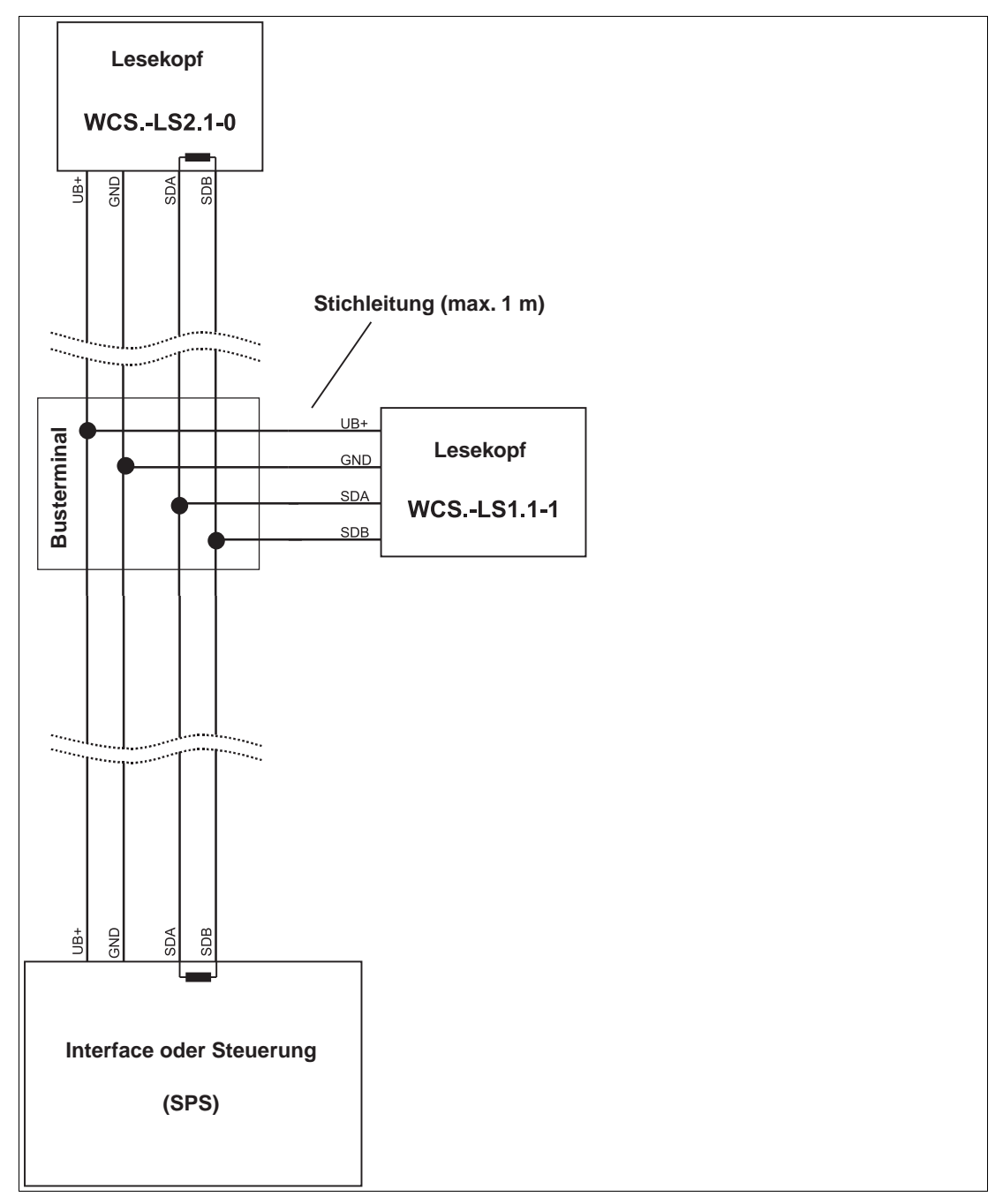

Abbildung 5.3 Anschluss von **zwei** Leseköpfen, Variante B

Sie entscheiden in Abhängigkeit von der Anwendung, welche Verdrahtungsvariante günstiger ist. Falls Sie **drei** oder **vier WCS-Leseköpfe** an einem Interface-Modul betreiben, schließen Sie diese über Stichleitungen an wie in Variante B gezeigt.

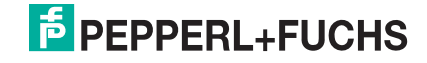

# 5.2 Datenkabel und Zubehör

# <span id="page-23-0"></span>**RS485-Datenkabel**

Für die RS 485-Datenübertragungsstrecke muss ein 4-adriges paarverseiltes abgeschirmtes Datenkabel (twisted pair) verwendet werden. Ein Aderpaar wird für die Versorgungsspannung benutzt und ein Aderpaar für den RS 485-Datenanschluss. Die maximale Länge des Kabels hängt einerseits von der Kapazität des Datenkabels (Ader-Ader) für die Datenübertragung und andererseits vom Querschnitt der Leitungen für die Spannungsversorgung der WCS-Leseköpfe ab. Für die Datenübertragung ist ein kleiner Aderquerschnitt und damit eine kleine Kabelkapazität von Vorteil, für die Spannungsversorgung hingegen ist ein möglichst großer Querschnitt benötigt. Untenstehende Tabelle zeigt die möglichen Leitungslängen in Abhängigkeit zum Kabelquerschnitt.

Bei den Berechnungen wurde der ungünstigste Fall angenommen: Alle WCS-Leseköpfe befinden sich am Ende der Datenleitung. Bei großen Leitungslängen und beim Anschluss von mehreren WCS2-Leseköpfen mit Heizung, können 6-adrige Datenkabel (3 x 2) eingesetzt werden. Bei diesen Datenkabeln werden 2 Paare für die Spannungsversorgung (Verdoppelung des Kabelquerschnitts) und ein Paar für die RS 485-Datenleitung verwendet.

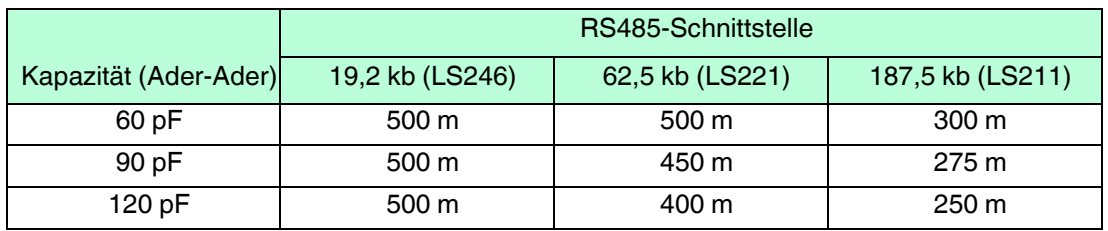

Die Tabelle zeigt die möglichen Leitungslängen in Abhängigkeit der Kabelkapazität (Ader-Ader). Die Anzahl der angeschlossenen WCS-Leseköpfe ist dabei ohne Bedeutung.

### **SSI-Datenkabel**

Für die SSI-Datenübertragung muss ein 6-adriges abgeschirmtes Datenkabel (3 x 2, paarverseilt) verwendet werden. Ein Aderpaar wird für die Versorgungsspannung, ein Aderpaar für die CLK- und ein Aderpaar für die DATA-Datenleitung genutzt. Die technisch möglichen Leitungslängen können aus den T Tabellen ermittelt werden.

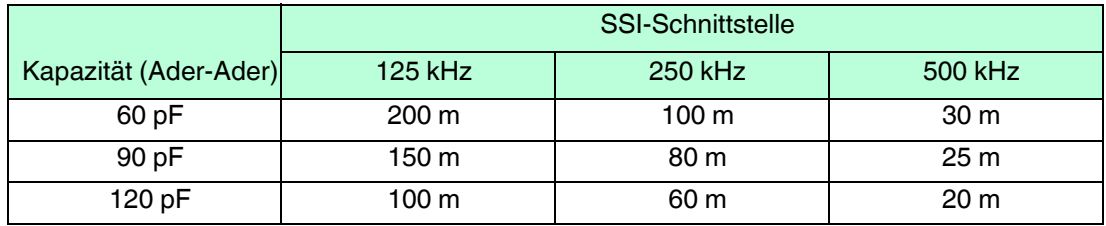

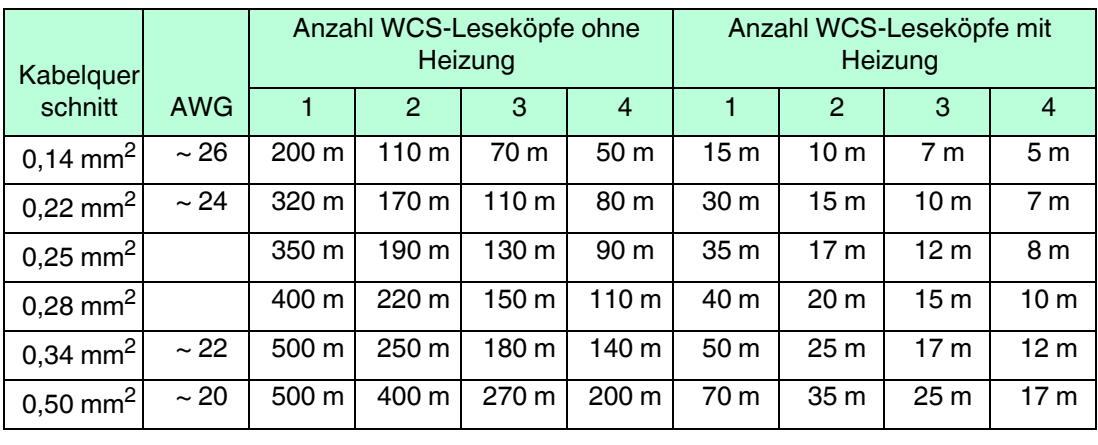

2018-09

#### **Datenkabel WCS-DCS / WCS-DCF**

Es werden 2 Datenkabeltypen angeboten:

- . WCS-DCS für die stationäre Kabelverlegung
- . WCS-DCF für die Verlegung im Kabelschlepp und in Schleppketten.

Die Datenkabel sind paarverseilt und haben ein verzinntes Kupferabschirmgeflecht. Das Abschirmgeflecht umschließt alle Aderpaare. Die Parameter der Datenkabel, die für RS 485 und SSI-Datenübertragung geeignet sind, sind in untenstehender Tabelle aufgeführt.

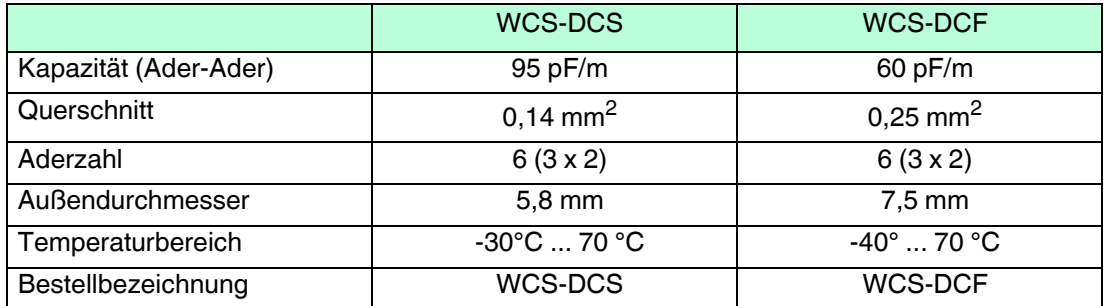

#### **Kabeldosen und Adapterkabel**

#### **Konfektionierbare Kabeldosen M12 x 1**

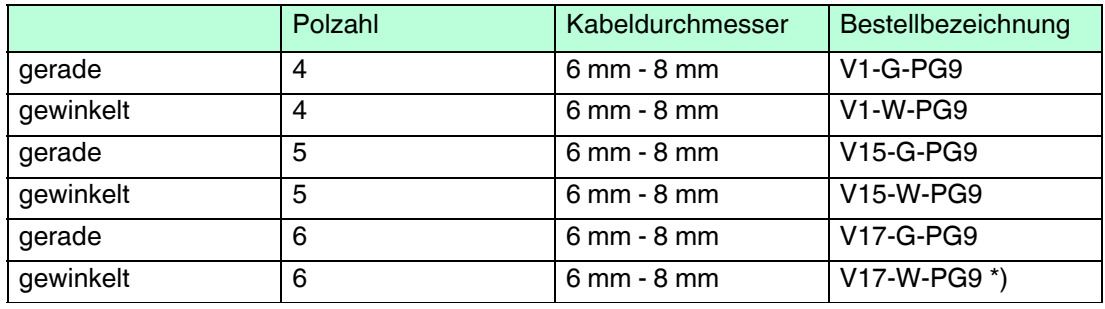

Tabelle 5.1 \*) Kabelabgang nach oben, nicht variabel

#### **geschirmte Anschlusskabel mit angespritzten Kabeldose**

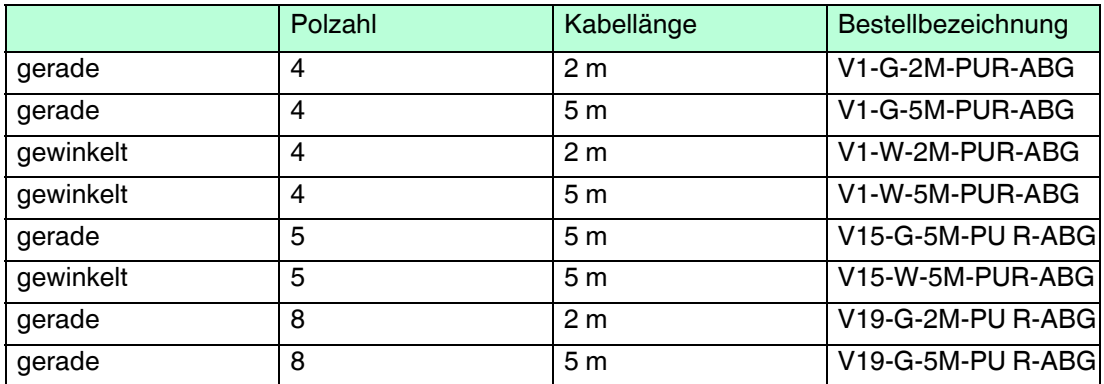

# **FABRIKAUTOMATION – SENSING YOUR NEEDS**

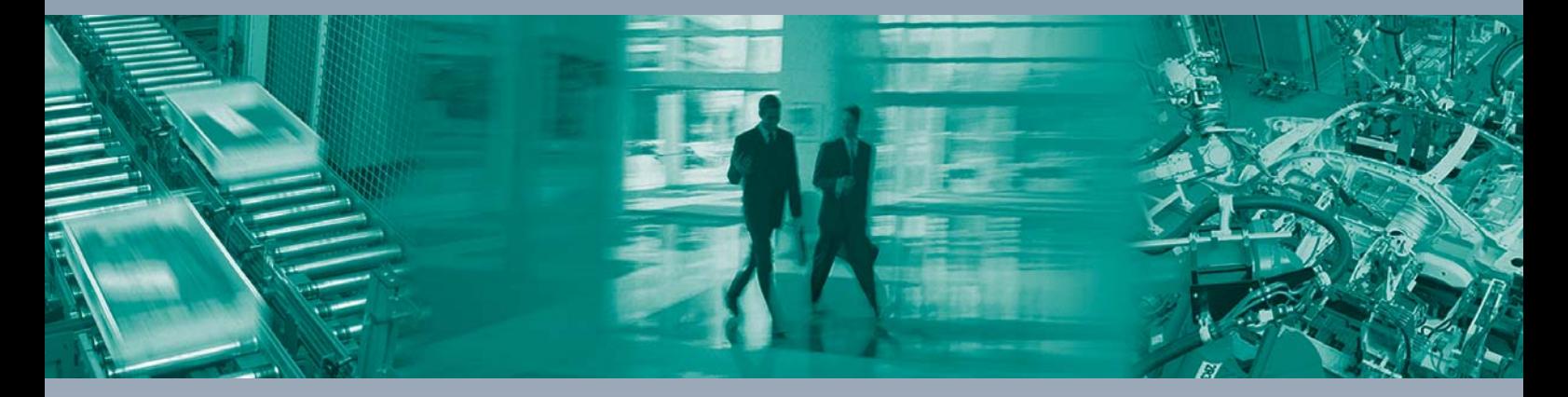

 $\Box$ 

 $\Box$ 

#### **Zentrale weltweit**

Pepperl+Fuchs GmbH 68307 Mannheim · Deutschland Tel. +49 621 776-0 E-Mail: info@de.pepperl-fuchs.com

**Zentrale USA**

Pepperl+Fuchs Inc. Twinsburg, Ohio 44087 · USA Tel. +1 330 4253555 E-Mail: sales@us.pepperl-fuchs.com

#### **Zentrale Asien**

Pepperl+Fuchs Pte Ltd. Singapur 139942 Tel. +65 67799091 E-Mail: sales@sg.pepperl-fuchs.com

# **www.pepperl-fuchs.com**

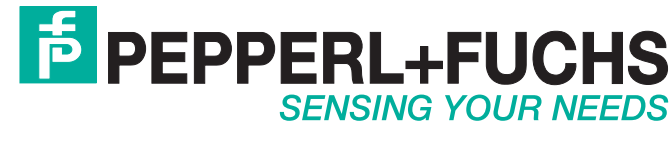

 / TDOCT5835\_\_GER 09/2018

 $\Box$